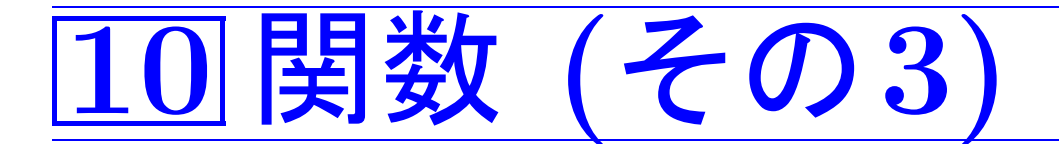

10–1 複習 参照呼出し

番地演算子 & と間接演算子 \* (7.3節):

&v · · · 変数 <sup>v</sup> へのポインタ(≈番地)。

\*p · · · ポインタ <sup>p</sup> の指す記憶領域、 すなわち、p番地の記憶領域。

参照呼出しと同等のことを行なう方法(7.3節):

- 参照呼出しの仮引数は、ポインタとして宣言する。
- 関数の本体部では、参照呼出しの仮引数は間接演算子 \* を付けて使う。
- 関数を呼ぶ時、参照呼出しの実引数として変数等のポインタ(i.e.番地) を与える。

#### 例10. <sup>1</sup> (参照呼出し)

```
[motoki@x205a]$ nl func-call-by-ref-Kelley.c
     1 #include \langle \overline{\text{stdio.h}} \rangle2 void swap(int *p, int *q);
     3 int main(void)
     4 {
       5 int i=3, j=5;
     6 swap(\&i, \&j);
     7 printf("i=%d j=%d\n", i, j);
     8 return 0;
     9 }
    10 void swap(int *p, int *q)
    11 {
    12 int temp;
    13   temp = *p;
    14 *p = *q;
    15 *q = temp;
    16 }
[motoki@x205a]$ gcc func-call-by-ref-Kelley.c
[motoki@x205a]$ ./a.out
```
#### i=5 j=3 [motoki@x205a]\$

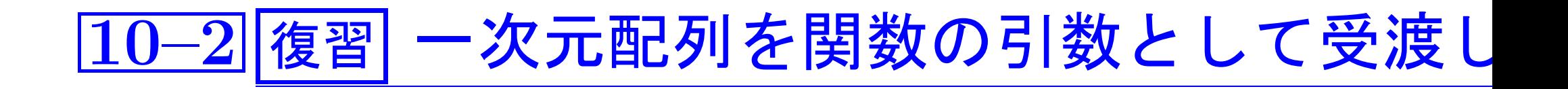

一次元配列 a を関数の引数として受渡しする方法:

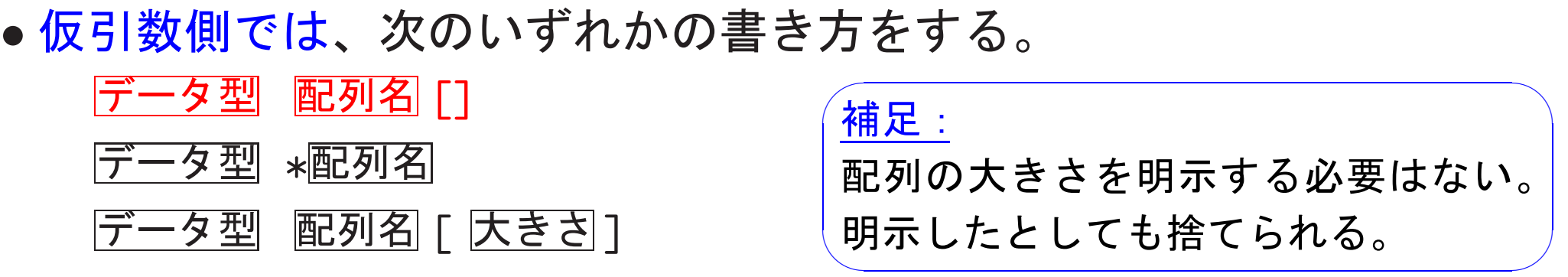

- 関数本体の中では、仮引数の配列要素の参照はこれまでと全く同じ様 な書き方をする。
- 実引数側では、次のいずれかの書き方をする。

a

&a[0]

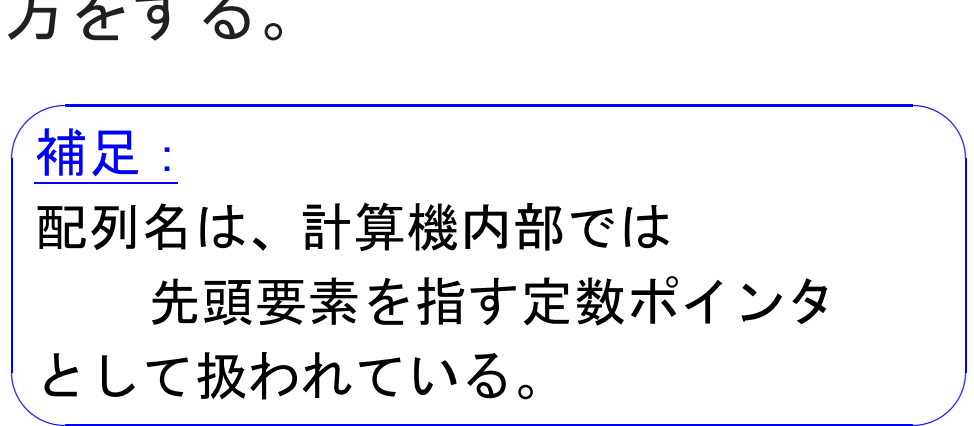

1004

|10–3|多次元配列を関数引数として受渡しする方:

多次元配列を関数の引数として受渡しする方法:

• 仮引数側では、1次元目を除く全ての次元の大きさを指定して、

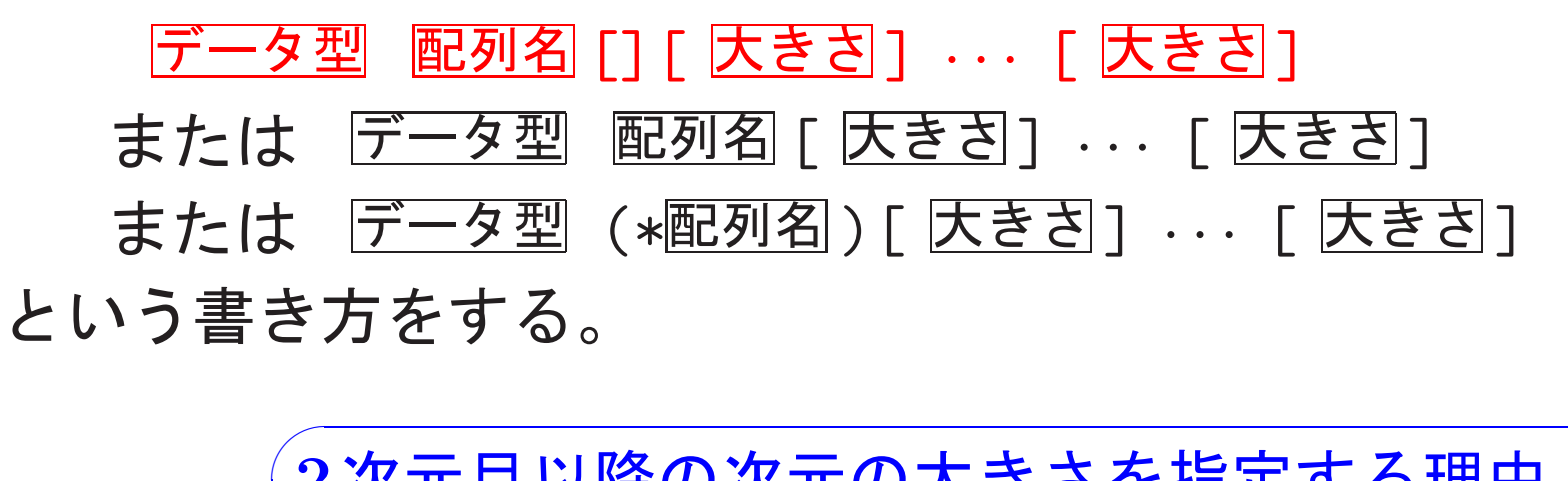

2次元目以降の次元の大きさを指定する理由:

そうしないと、コンパイラが配列の添字の値からその配列 要素の番地を割り出せないからである。

✫ い。 明示したとしても捨てられる。 $\overline{\phantom{a}}$ また、1次元目の配列の大きさについては明示する必要はな

 $\bigwedge$ 

例10. <sup>2</sup> (多次元配列を関数の仮引数とする場合) <sup>3</sup>次元配列 int a[7][9][2] を引数として受渡したい時には、仮引数部は次のよ うに書く。 いずれか \int a[7] [9] [2] |int a[][9][2]<br>|int a[7][9][2]<br>|int (\*a)[9][2] ←− 明示的な書き方

- 関数本体の中では、仮引数の配列要素の参照はこれまでと全く同じ様 な書き方をする。
- 実引数側では、

a または &a[0] という書き方をする。  $\sqrt{4}$ 例えば

✫ インタとして扱われている。  $\overline{\phantom{a}}$ aが3次元配列の場合、配列名aは計算機 内部では2次元配列 a[0] を指す定数ポ

 $\overline{a}$ 

## |10–4| 関数 mainの引数—コマンドラインでパラメータを指?

#### コマンドラインでパラメータ指定する方法について:

● 主ルーチンの引数部を

main(int argc, char \*argv[])

と書けば、コマンドラインでパラメータを指定できる様になる。これ によって、関数mainの起動直後には、argc と argv は次の図の様に 設定される。

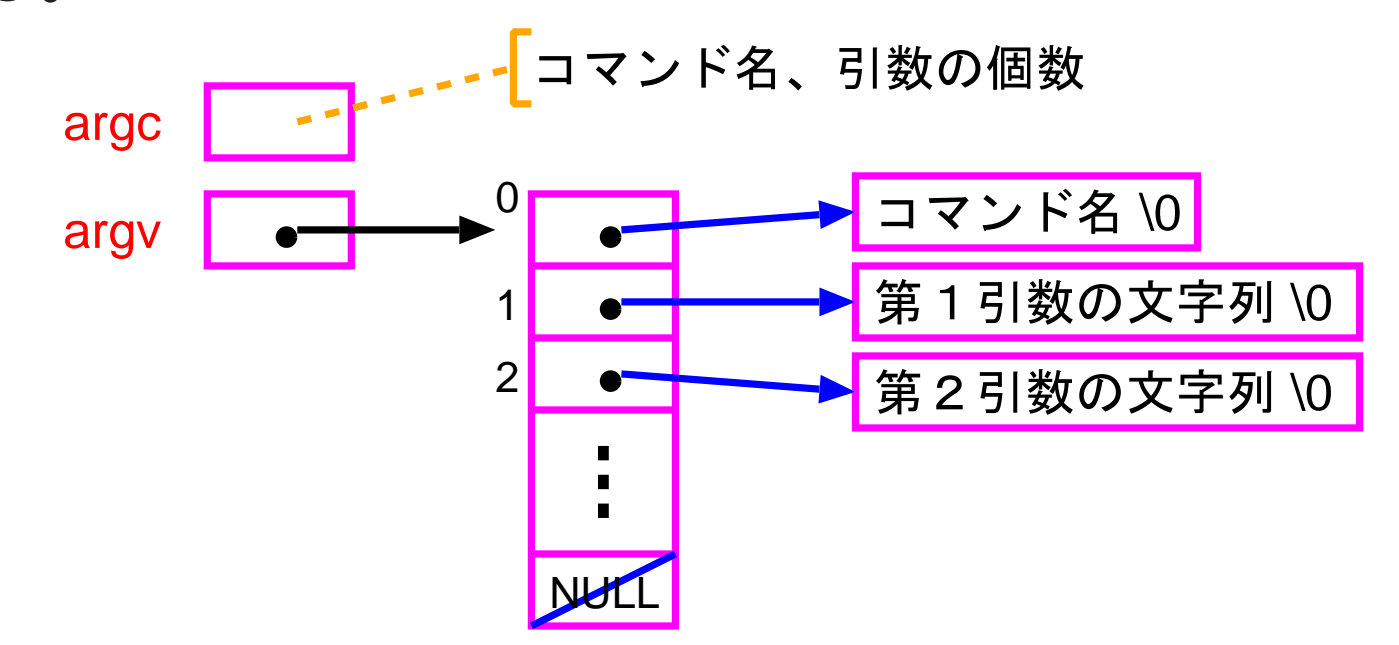

例題10. <sup>3</sup> (コマンドラインでのパラメータ指定) 整数乱数を次々と 生成・出力するCプログラムを作成せよ。但し、このプログラムの実 行に当たってはコマンドラインから次の形式のオプションを指定でき るようにせよ。

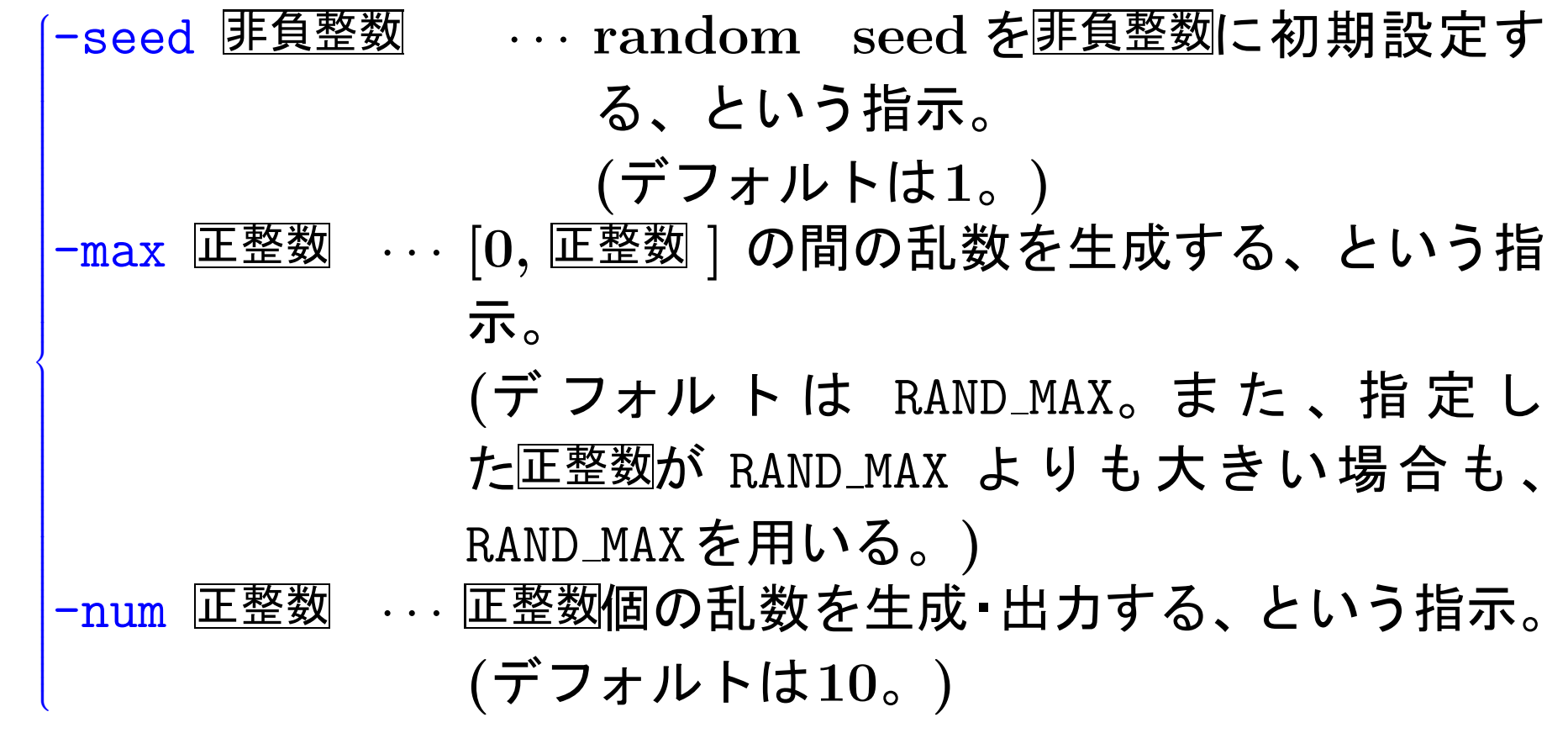

(考え方) この例題はコマンドラインでオプション指定する方法を例 示するためのものなので、疑似乱数の生成にはライブラリ関数として用 意されている

int srand(unsigned seed); <sup>と</sup>

```
int rand(void);
```
を用いることにする。

実行直後にコマンドラインオプションを解読することになるが、そのた めには main( ) の引数 argc <sup>と</sup>argv を用いてコマンドに続く空白で区切 られた文字列(へのポインタ) argv[1], argv[2], ..., argv[argc-1] を 順に調べて行けば良い。

そして、もしその文字列が "-seed", "-max" または "-num" というも のであったなら、標準ライブラリ関数sscanf( )を用いてそれに続く文字 列をint型のデータに変換して対応する変数に格納する。

文字列が例えば"-seed" と等しいかどうかの判定には、標準ライブラリ 関数strcmp( )を用いれば良い。

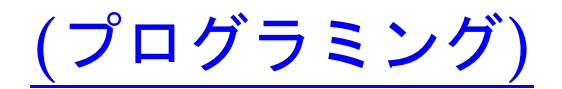

[motoki@x205a]\$ nl func-commandline-param-random.c

- #include <stdio.h>
- #include <stdlib.h>
- #include <string.h>
- #define WIDTH 6
- int main(int argc, char \*argv[]) {
- int i, count=1;
- int seed=1, max=RAND\_MAX, num=10;
- 9 for (i=1; i<argc; i+=2) { /\* コマンドライン指定の解読
- 10 if  $(*ary[i] != '-'')$  {
- 11 printf("Invalid description: %s\n", argv[i]);
- exit(EXIT\_FAILURE);

```
13 }
14 switch (*(argv[i]+1)) {
15 case 's':
16 if (strcmp(argv[i],"-seed")!=0
17 || sscanf (\arg v[i+1], "d",&seed)!=1
           || seed<0) {
18 printf("Invalid description: %s %s\n",
               argv[i], argv[i+1]);19 exit(EXIT_FAILURE);
20 }
21 break;
22 case 'm':
23 if (strcmp(argv[i],"-max")!=0
24 || sscanf(argv[i+1],"%d",&max)!=1
           || \max \{-0\} \{25 printf("Invalid description: %s %s\n",
               argv[i], argv[i+1]);
```
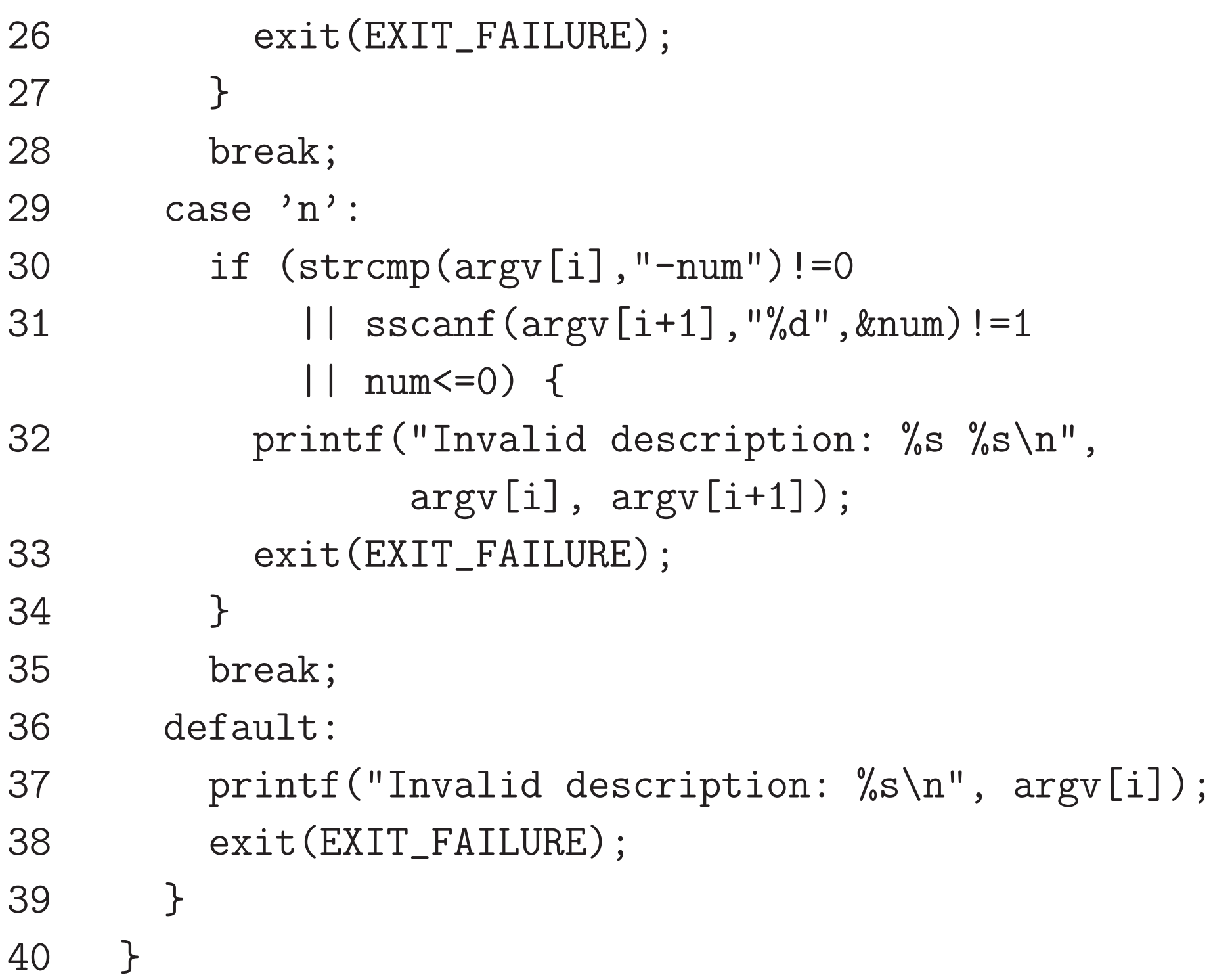

```
41 srand(seed);
```
- 42 for (i=0; i<num; ++i, ++count) { /\* 乱数の生成·出力 \*
- if (max <sup>&</sup>lt; RAND\_MAX)
- printf("%12d", rand() % (max+1));
- else
- printf("%12d", rand());
- if (count >= WIDTH) {

```
48 printf("\langle n'' \rangle;
```

```
49 count = 0;
```
- }
- }
- if (count <sup>&</sup>gt; 1)
- 53 printf(" $\langle$ " $\rangle$ ;
- return 0;
- }

[motoki@x205a]\$ gcc -o random func-commandline-param-random.c

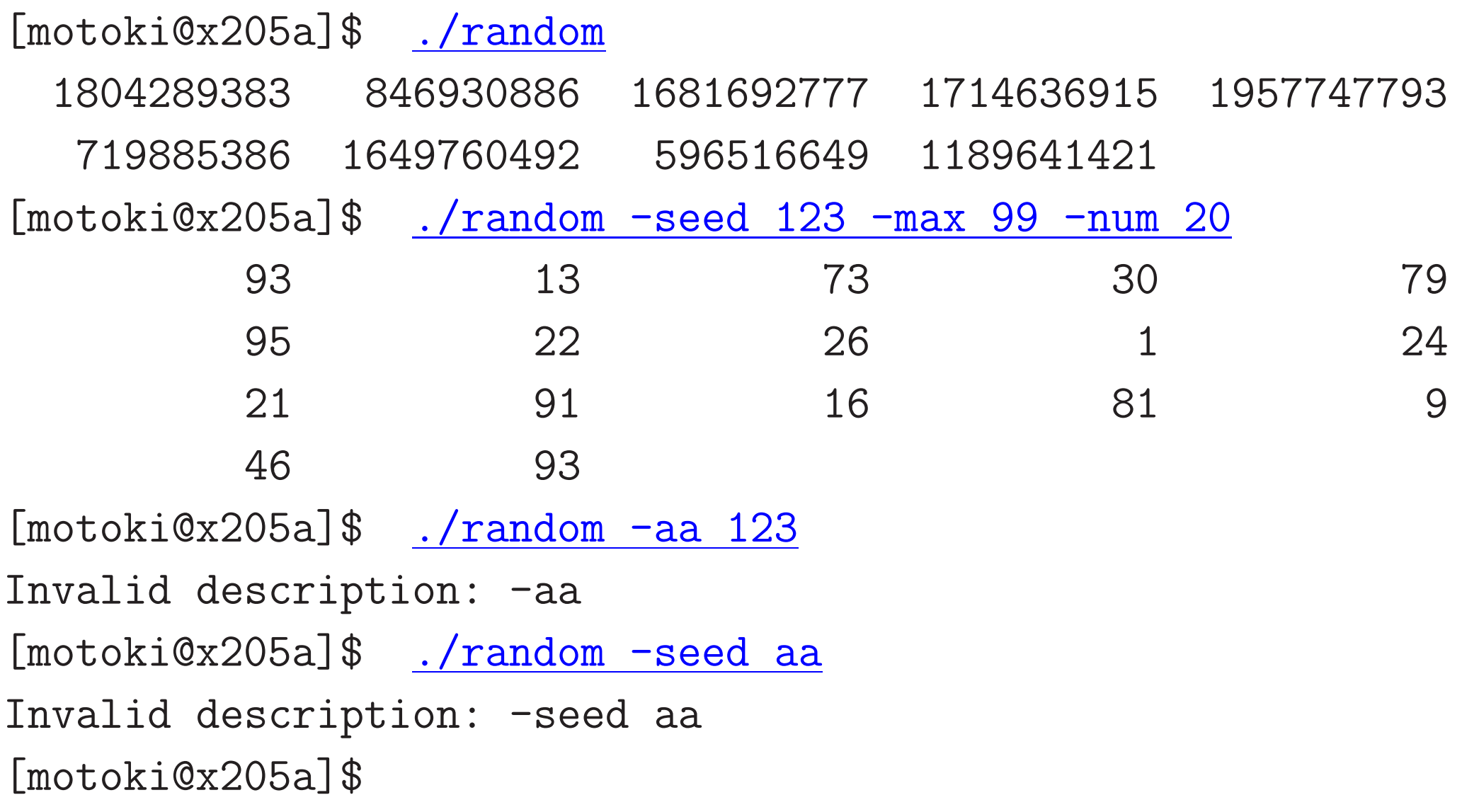

# |10−5||自習| 関数を関数の引数として受渡しする方

関数を引数として受渡しする方法: 例えば、 (引数) (値) double −→ double <sup>の</sup> 関数を引数とする場合は、次のようにします。

• 仮引数部 :

double f(double) ← (コンパイラがポインタと解釈してくれる。) または double (\*f)(double) → → (明示的な書き方。 ) と書く。

• 引数の参照 :

仮引数が f だと、 f (  $\overline{\mathbb{E}}$  ) または (\*f)(  $\overline{\mathbb{E}}$  ) と書く。

• 実引数 : 関数名だけを書く。(&は付けない。)

### 具体的なプログラム例については、ケリー&ポール6.15~ <sup>16</sup>節等を御覧 下さい。